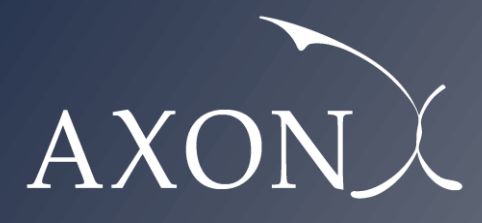

**Excellence in Business**

# **Cost of Providing Roaming Wholesale Services – CNECT/2022/OP/0065**

**User manual**

**Axon Partners Group**

**January 2024**

This document was prepared by Axon Partners Group for the sole use of the client to whom it is addressed. No part of it may be copied without Axon Partners Group prior written consent.

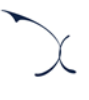

## <span id="page-2-0"></span>**Contents**

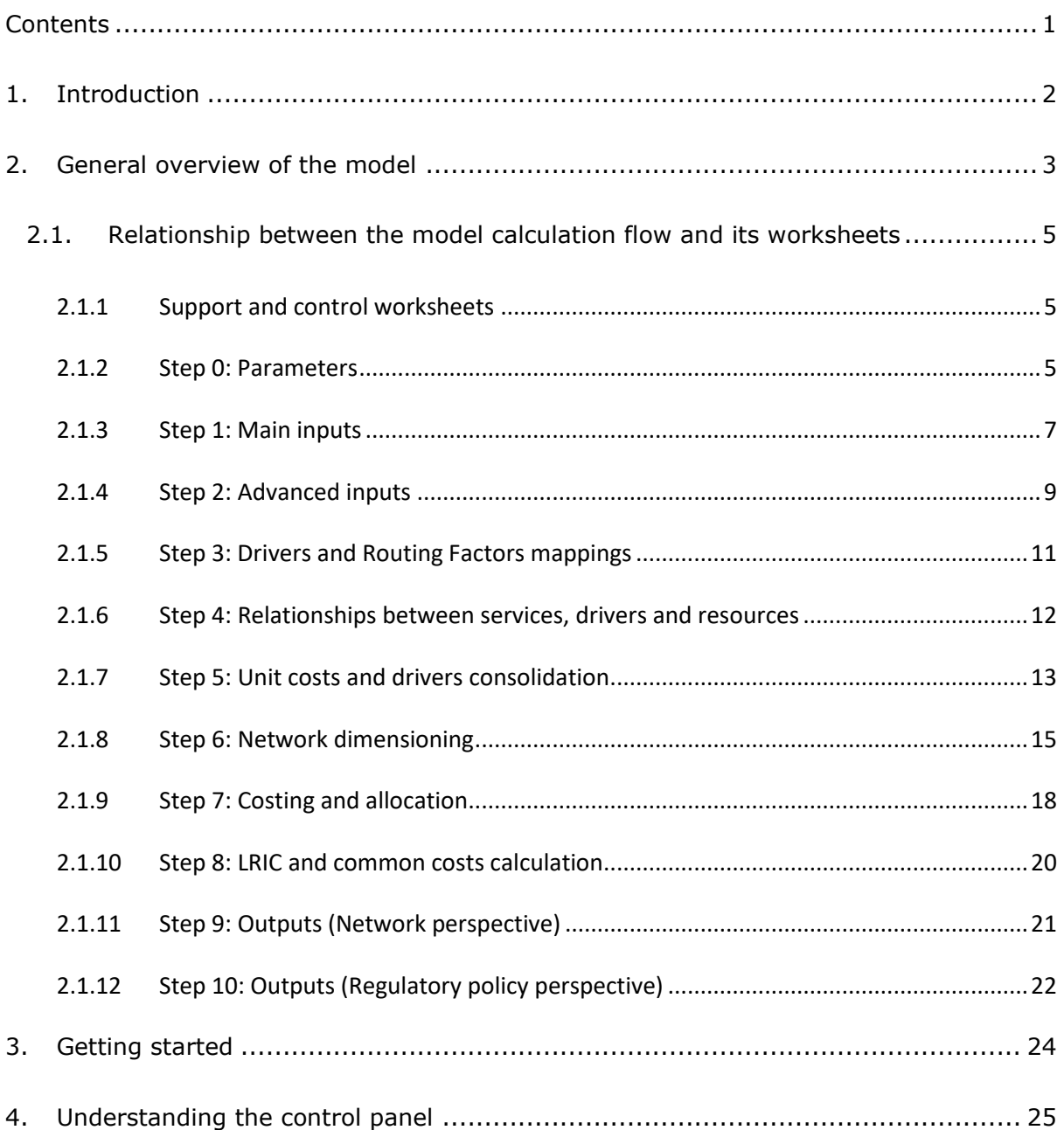

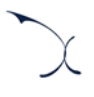

## <span id="page-3-0"></span>**1. Introduction**

The European Commission (hereinafter "EC") commissioned Axon Partners Group Consulting S.L.U. (hereinafter "Axon Consulting" or "Axon") for the study "*Cost of Providing Roaming Wholesale Services – CNECT/2022/OP/0065*" ('the Project').

As described during Workshop 1 held on 21 June 2023, the EC deemed relevant to develop a new cost study to understand the costs of providing mobile services in EU/EEA countries. This initiative was necessitated by the new roaming regulation ('the Regulation')<sup>1</sup>, which requires comprehensive review reports in the years 2025 and 2029. With such objective in mind, the EC/Axon team has updated the Bottom-Up Long Run Incremental Cost (hereinafter 'BULRIC') model previously elaborated by the EC/Axon during the project SMART 2017/0091<sup>2</sup>, which calculates the costs of providing mobile services in the EU/EEA countries. The updated model aligns with the current market conditions and adheres to the regulatory framework established by the Regulation, ensuring that the EC's approach is both current and compliant for the forthcoming review periods.

This report describes how to use the costing model ('the model') for mobile networks commissioned by the EC and is split in the following sections:

- **[General overview of the model,](#page-4-0)** which describes the structure of the costing model.
- **[Getting started](#page-25-0)**, which outlines the main considerations and specifications to run the model.
- **[Understanding the control panel](#page-26-0)**, describes the Control Panel of the model, which is the main user interface where the main options and scenarios are selected. Additionally, this worksheet contains a 'RUN' button to execute the model.

<sup>1</sup> Regulation (EU) 2022/612 of the European Parliament and of the Council of 6 April 2022 on roaming on public mobile communications networks within the Union.

 $<sup>2</sup>$  The complete list of public materials developed as part of such project is available in the following link:</sup> [https://digital-strategy.ec.europa.eu/en/library/finalisation-mobile-cost-model-roaming-and-delegated-act](https://digital-strategy.ec.europa.eu/en/library/finalisation-mobile-cost-model-roaming-and-delegated-act-single-eu-wide-mobile-voice-call)[single-eu-wide-mobile-voice-call](https://digital-strategy.ec.europa.eu/en/library/finalisation-mobile-cost-model-roaming-and-delegated-act-single-eu-wide-mobile-voice-call)

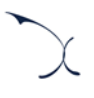

## <span id="page-4-0"></span>**2. General overview of the model**

The model file is comprised of worksheets grouped in the following blocks or calculation steps:

- $\blacktriangleright$  [Support and control worksheets](#page-6-1)
- [Step 0: Parameters](#page-6-2)
- [Step 1: Main inputs](#page-8-0)
- [Step 2: Advanced inputs](#page-10-0)
- [Step 3: Drivers and Routing Factors mappings](#page-12-0)
- [Step 4: Relationships between services, drivers and resources](#page-13-0)
- [Step 5: Unit costs and drivers consolidation](#page-14-0)
- Step 6: [Network dimensioning](#page-16-0)
- [Step 7: Costing and](#page-19-0) allocation
- [Step 8: LRIC and common costs calculation](#page-21-0)
- Step 9: Outputs [\(Network perspective\)](#page-22-0)
- [Step 10: Outputs \(Regulatory policy perspective\)](#page-23-0)

The model has been developed based on a linear architecture to improve the execution performance and to reproduce the calculation flow logic. The exhibit below shows the model calculation flow.

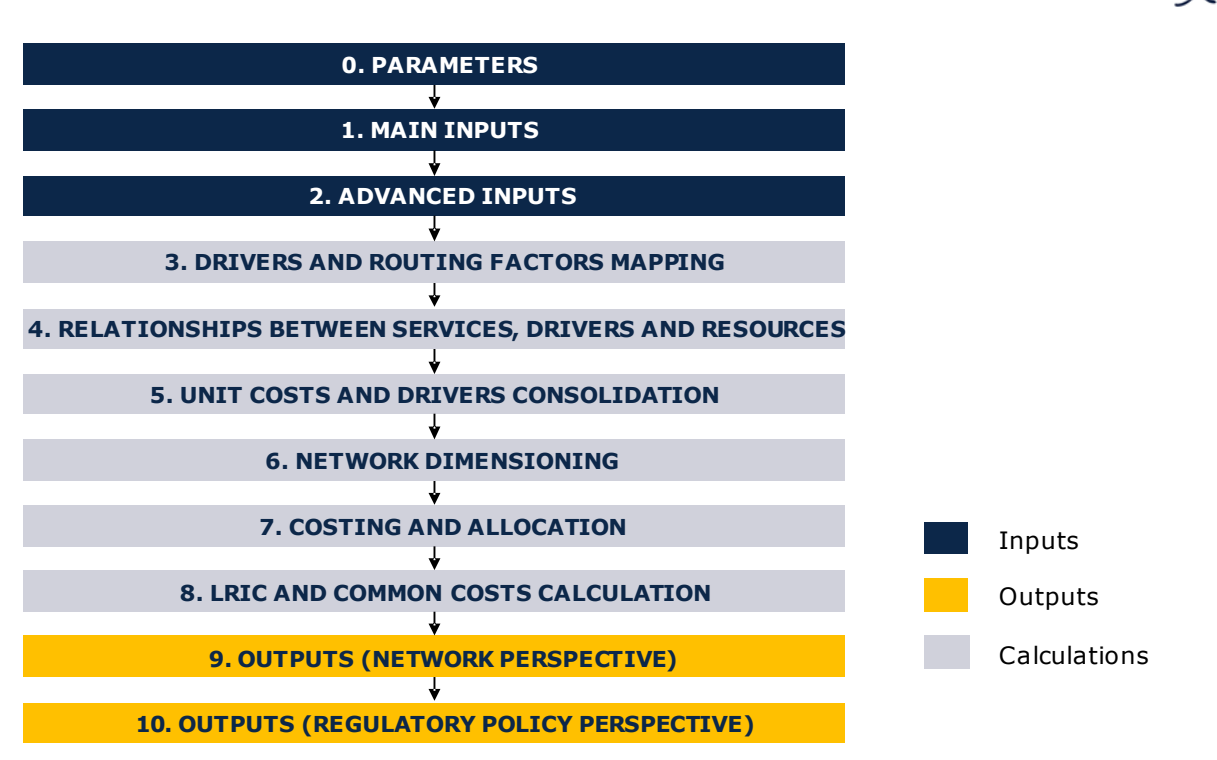

**Exhibit 2.1: Calculation flow of the model [Source: Axon Consulting]**

The block "Support and Control Worksheets" has not been represented in the previous exhibit for clarity purposes.

The worksheets of the model have been labelled according to the following structure (not applicable to the "Support and Control Worksheets" block):

- Step number and ordinal: It is composed of the number of the step (i.e.  $0, 1, 2...$ ) and the order of the worksheet in alphabetical format (i.e. A, B …)
- Type of worksheet indicators:
	- *PAR*: Definition of parameters
	- *INP*: Input worksheet
	- *MAT*: Matrix obtaining the relationship between two dimensions
	- *MAP*: Mapping between two dimensions
	- *CALC*: Other Calculations
	- *OUT*: Results worksheet
- Name of the worksheet

As an example, the worksheet '1B INP DEMAND' is the second (B) worksheet of the Step 1. It represents an input (INP) related with the demand (DEMAND).

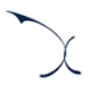

## <span id="page-6-0"></span>**2.1. Relationship between the model calculation flow and its worksheets**

This section describes the calculation blocks of the model, including a detailed description of the worksheets contained in each block. Note that sub-section [2.1.1](#page-6-1) does not strictly describe a block of the calculation flow, but it describes the support and control worksheets used within the model.

### <span id="page-6-1"></span>**2.1.1 Support and control worksheets**

In the model there are five (5) worksheets that provide general information, supporting the calculation process and checking that the execution has been completed successfully.

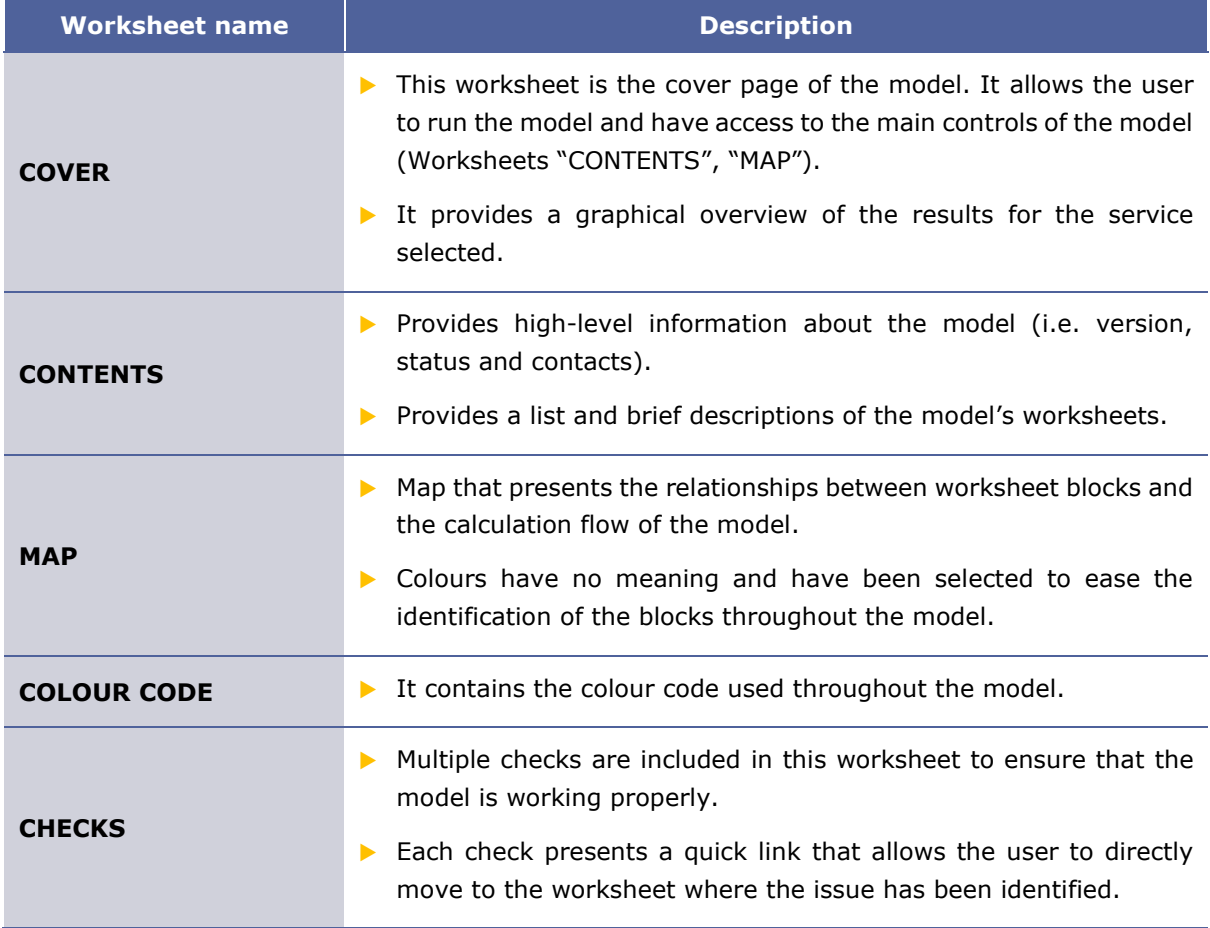

#### **Exhibit 2.2: Support and Control Worksheets. [Source: Axon Consulting]**

#### <span id="page-6-2"></span>**2.1.2 Step 0: Parameters**

The five (5) worksheets concerning the parameterisations taken into consideration in the model are defined in the table below:

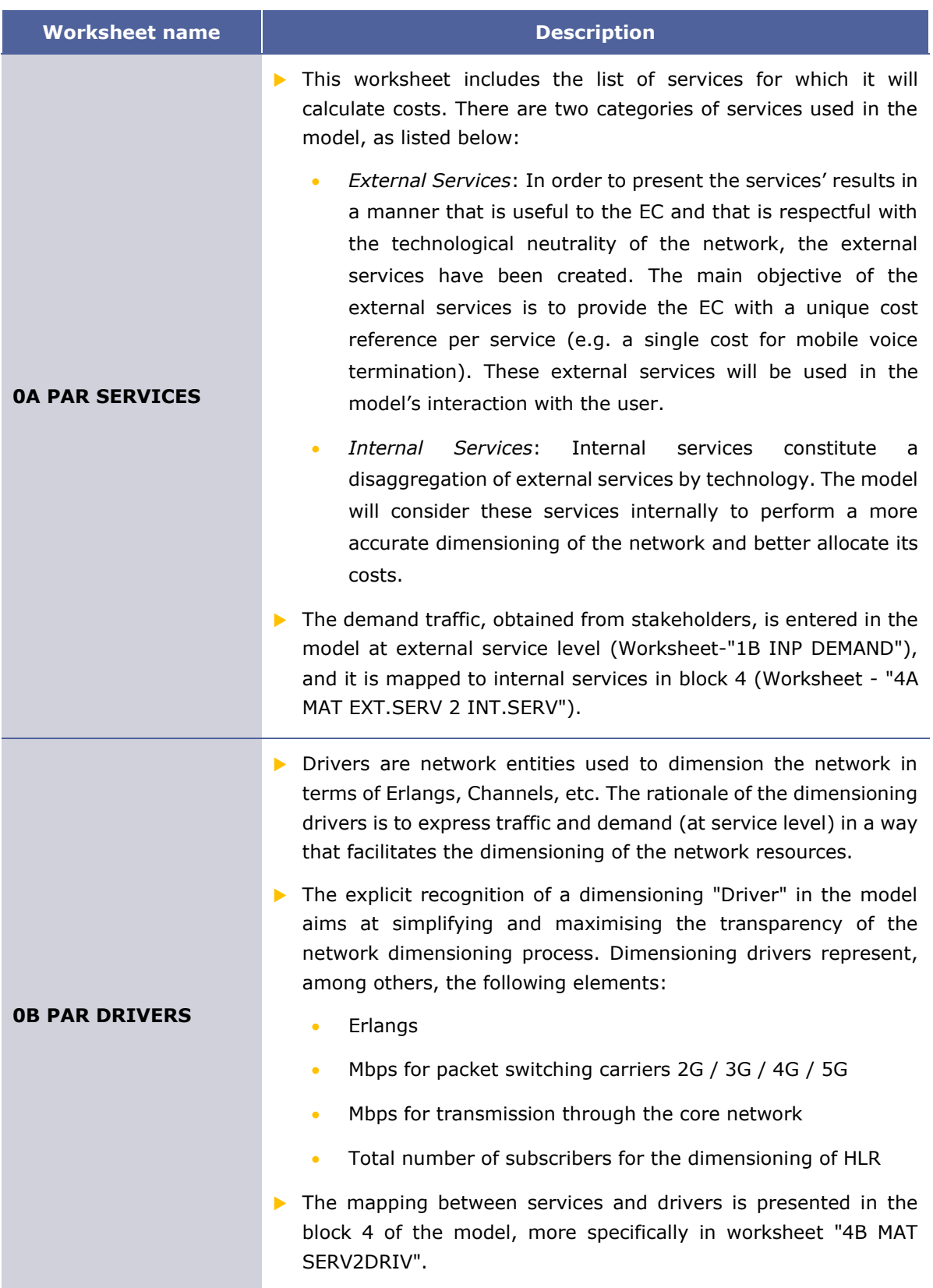

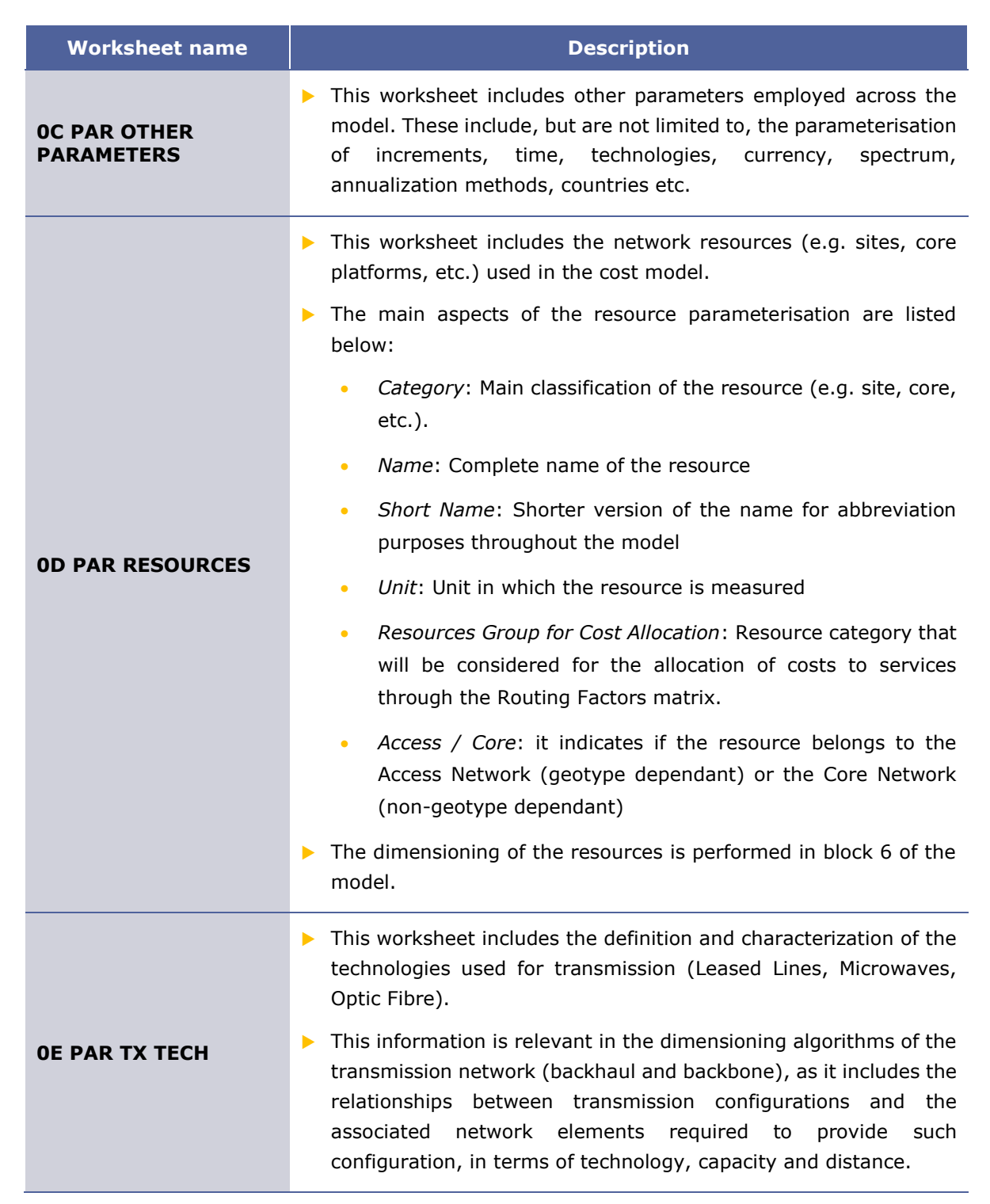

**Exhibit 2.3: Parameters worksheets. [Source: Axon Consulting]**

### <span id="page-8-0"></span>**2.1.3 Step 1: Main inputs**

The main inputs are those which need to be regularly updated to better represent the characteristics of the operator modelled at any specific moment in time. A total of ten (10) worksheets have been introduced in this calculation block, which are defined below:

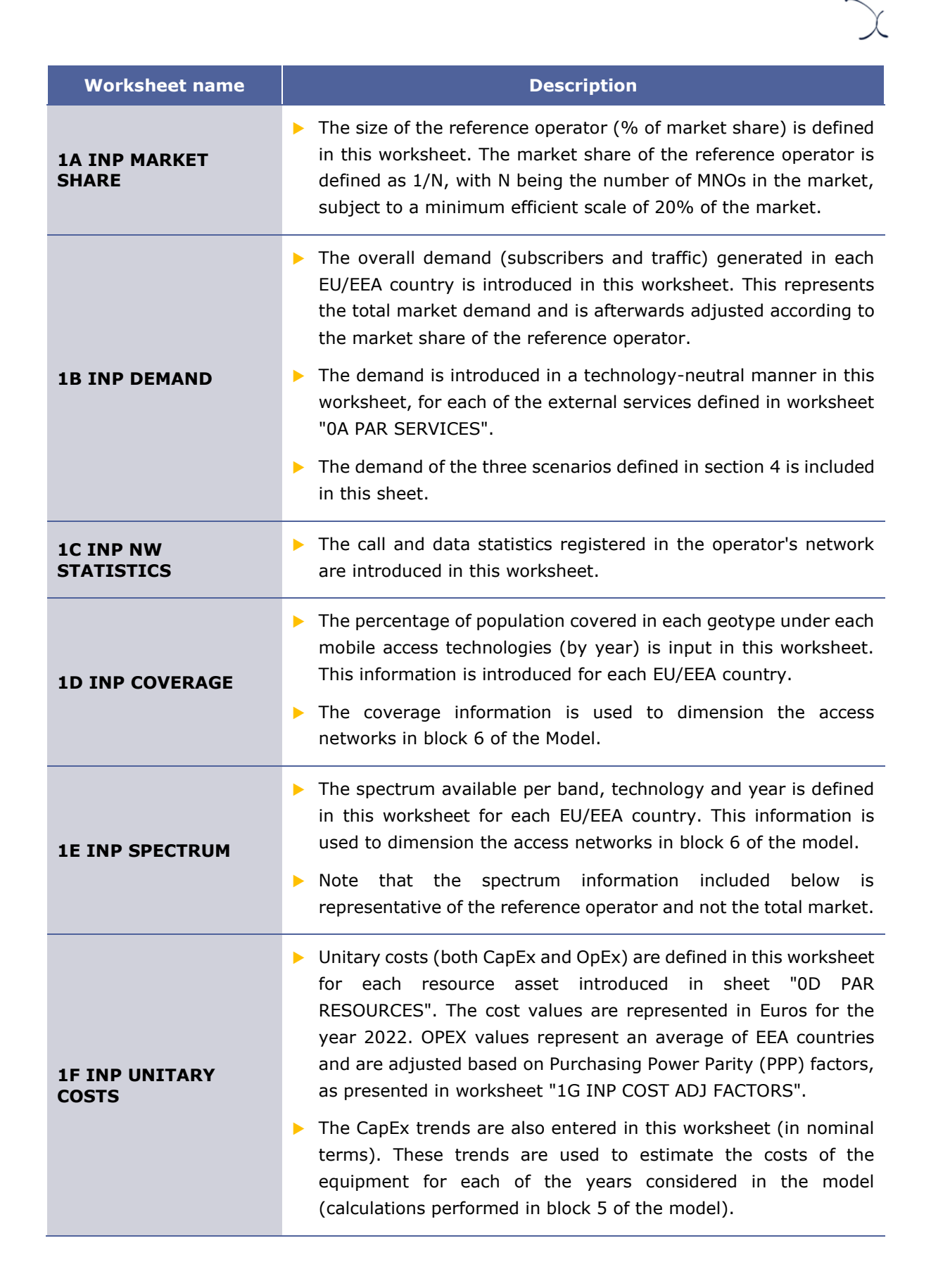

| <b>Worksheet name</b>                   | <b>Description</b>                                                                                                    |
|-----------------------------------------|----------------------------------------------------------------------------------------------------|
| <b>1G INP COUNTRY ECO</b><br><b>PAR</b> | The parameters used to properly represent OpEx per country and<br>to project it throughout the timeframe considered in the model<br>are introduced in this worksheet. In particular:                                                          |
|                                         | Inflation rate is used to estimate historical and forecast<br>$\bullet$<br>values of OpEx for the network resources in block 5.                                                                                                    |
|                                         | PPP factor is used to adjust EEA average OpEx figures to the<br>$\bullet$<br>realities of each country, based on the weight of salaries.                                                                                                    |
| <b>1H INP COST</b><br><b>OVERHEADS</b>  | $\triangleright$ The G&A overhead considered in the model is defined in this<br>worksheet as a percentage of the Gross Book Value (GBV).                                                                                                    |
|                                         | This percentage is used to estimate G&A costs in block 9 of the<br>Model.                                                                                                    |
| <b>1I INP TECHNOLOGY</b><br>DIS         | This worksheet introduces the technological (2G, 3G, 4G and 5G)<br>disaggregation of traffic per service category (Subscribers, Data,<br>Voice, etc.) over the years, in each EU/EEA country.                                                 |
|                                         | These percentages are used to allocate the demand of external<br>services to internal services in block 4 of the model.                                                                                                    |
|                                         | Additionally, this worksheet also includes the disaggregation of<br>▶<br>data traffic per type of service, by differentiating between i)<br>traditional data services provided to end-customers and ii) M2M /<br>IoT data services.           |
| <b>1J INP ARPU</b>                      | The Average Revenue Per User (ARPU) is introduced in this<br>worksheet for all EEA countries. This information is introduced in                                                                                                    |
|                                         | terms of EUR/month/user (without any service-level split).<br>The ARPU information is used in the annualisation of assets'<br>▶<br>block 7 when an ARPU-based<br>investments in<br>economic<br>depreciation is selected in the control panel. |

**Exhibit 2.4: Main inputs worksheets. [Source: Axon Consulting]**

#### <span id="page-10-0"></span>**2.1.4 Step 2: Advanced inputs**

The second type of inputs, named Advanced Inputs, are not expected to be updated regularly by the user, as they refer to information that will generally remain unchanged over a prolonged number of years (e.g. geographical information, busy hour traffic percentage). Ten (10) worksheets have been defined in this step, and they are described in the table below:

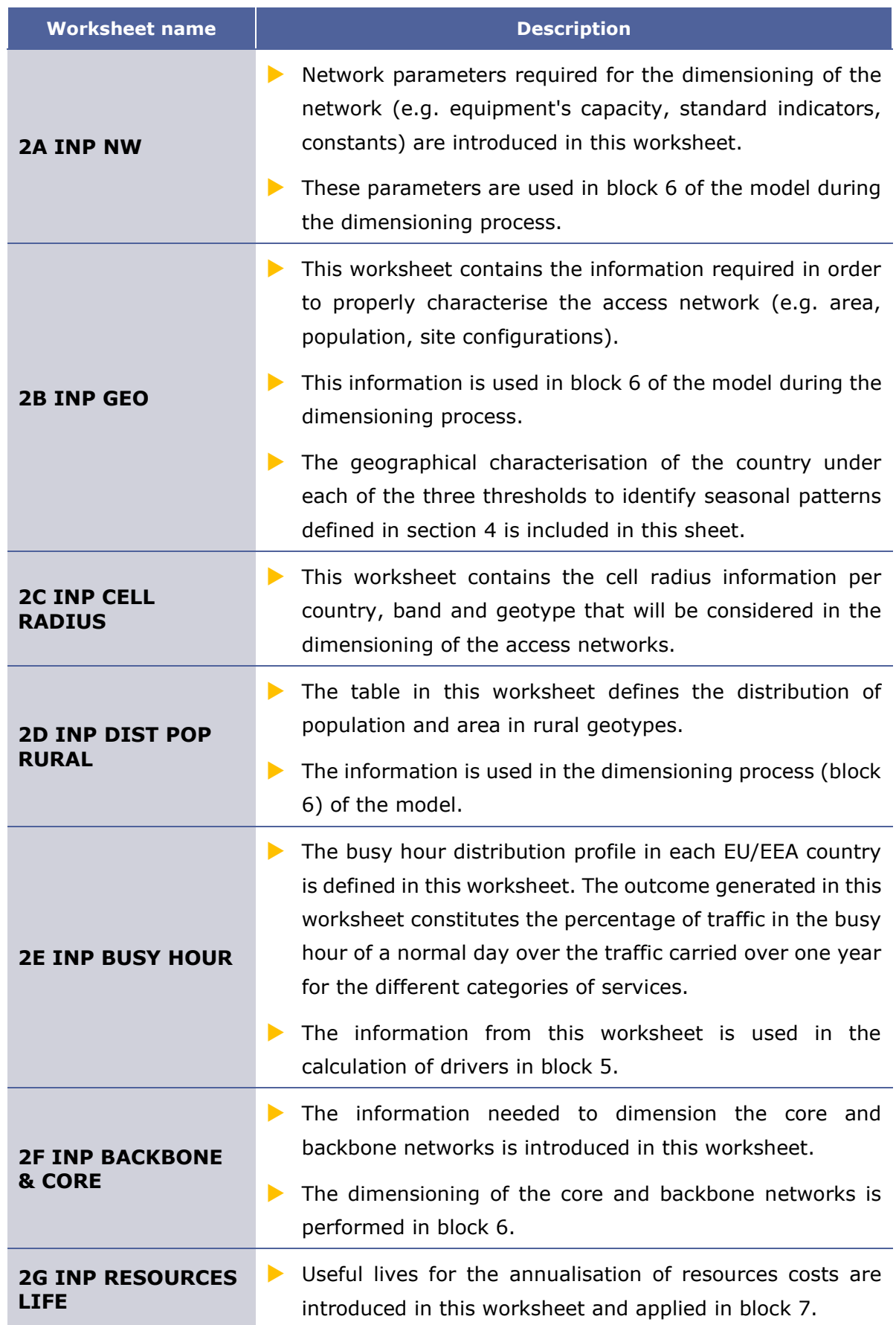

| <b>Worksheet name</b>                      | <b>Description</b>                                                                                                    |
|--------------------------------------------|----------------------------------------------------------------------------------------------------|
| <b>2H INP WACC</b>                         | The nominal pre-tax Weighted Average Cost of Capital<br>(WACC) for each EEA country is defined in this worksheet.                                  |
|                                            | The WACC is used to calculate the economic depreciation<br>$\blacktriangleright$<br>of the assets in block 7.                                      |
| <b>2I INP ERLANG</b>                       | The Erlang B table (used for network dimensioning) is<br>reproduced in this worksheet.                                                             |
|                                            | It will be used when dimensioning the number of channels.                                                                                          |
| <b>2J INP SERVICE</b><br><b>SPEC COSTS</b> | The wholesale specific costs incurred in the provision of<br>wholesale roaming and voice termination services are<br>introduced in this worksheet. |

**Exhibit 2.5: Advanced inputs worksheets. [Source: Axon Consulting]**

### <span id="page-12-0"></span>**2.1.5 Step 3: Drivers and Routing Factors mappings**

The two (2) worksheets contained in this block are used to map the services with the drivers used for dimensioning and to define the routing factors that will be considered in the allocation of costs to services. These worksheets are defined in the table below:

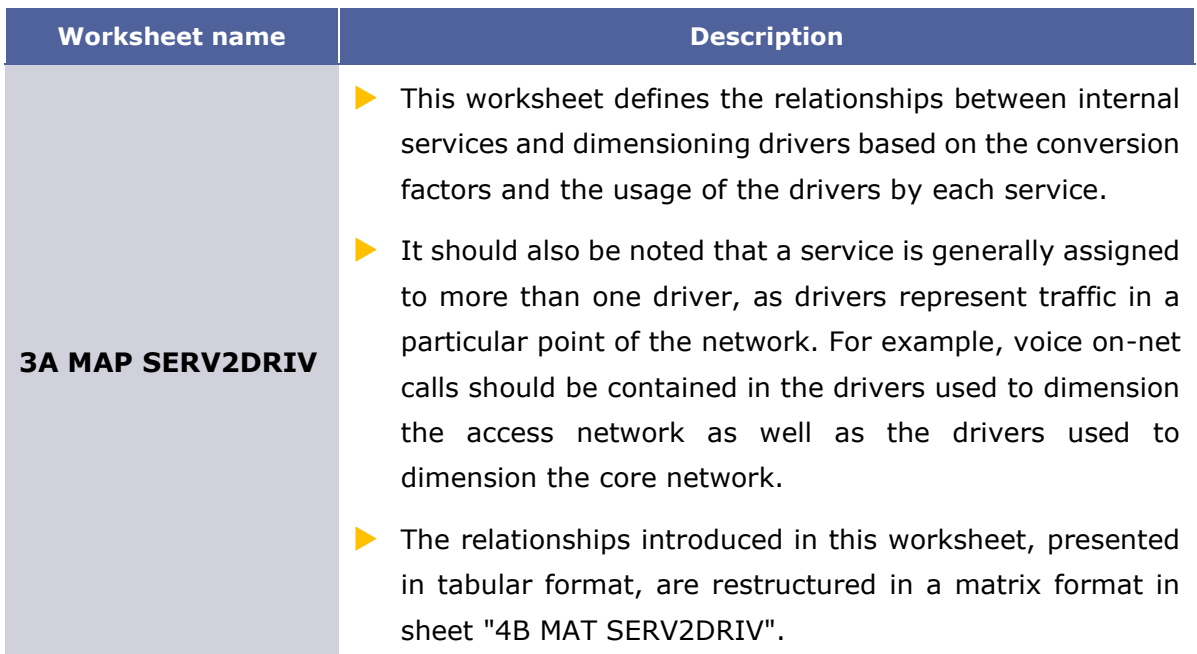

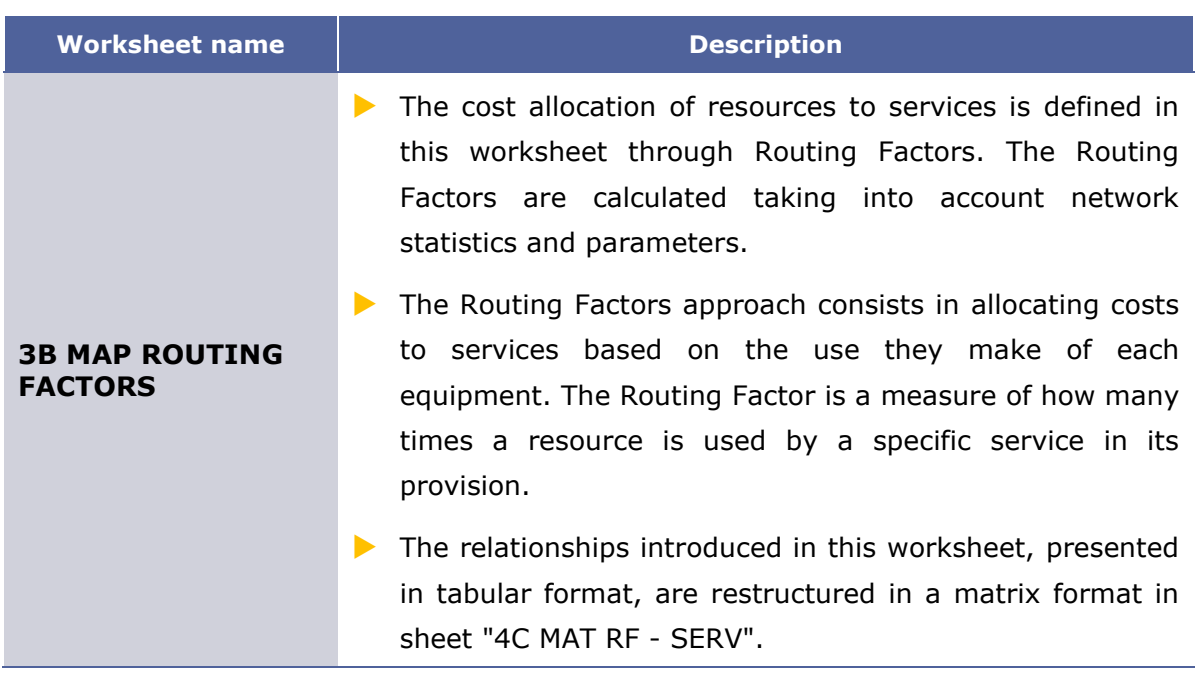

**Exhibit 2.6: Drivers and routing factors mappings worksheets. [Source: Axon Consulting]**

## <span id="page-13-0"></span>**2.1.6 Step 4: Relationships between services, drivers and resources**

The three (3) worksheets contained in this step are used to calculate the relationship matrixes between external services and internal services, between services and drivers, and between services and resources. These worksheets are described in the table below:

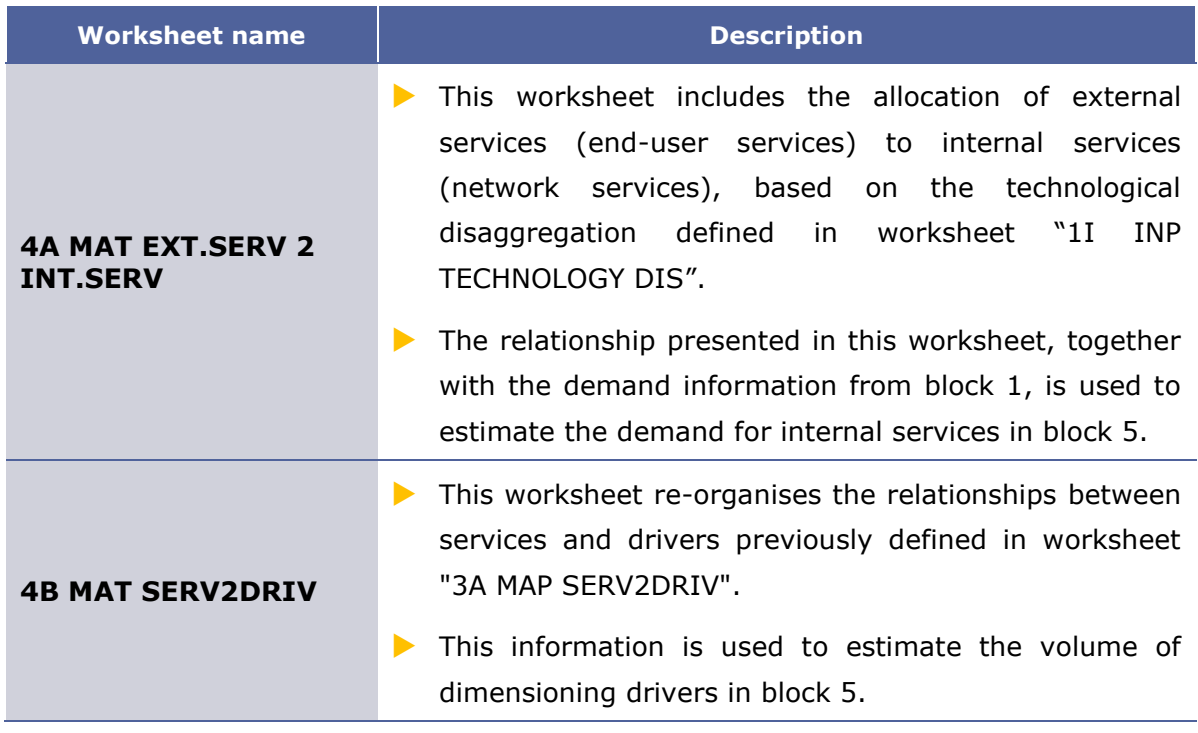

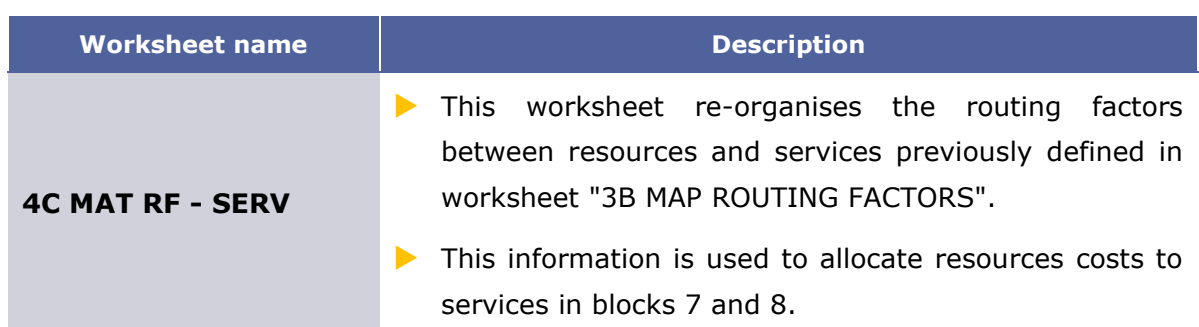

#### **Exhibit 2.7: Relationships between services, drivers and resources worksheets [Source: Axon Consulting]**

## <span id="page-14-0"></span>**2.1.7 Step 5: Unit costs and drivers consolidation**

The six (6) worksheets included in this section are responsible for calculating the unitary costs of the resources for the years considered in the model and consolidate the demand and drivers' information to ease the network dimensioning process. These worksheets are described below:

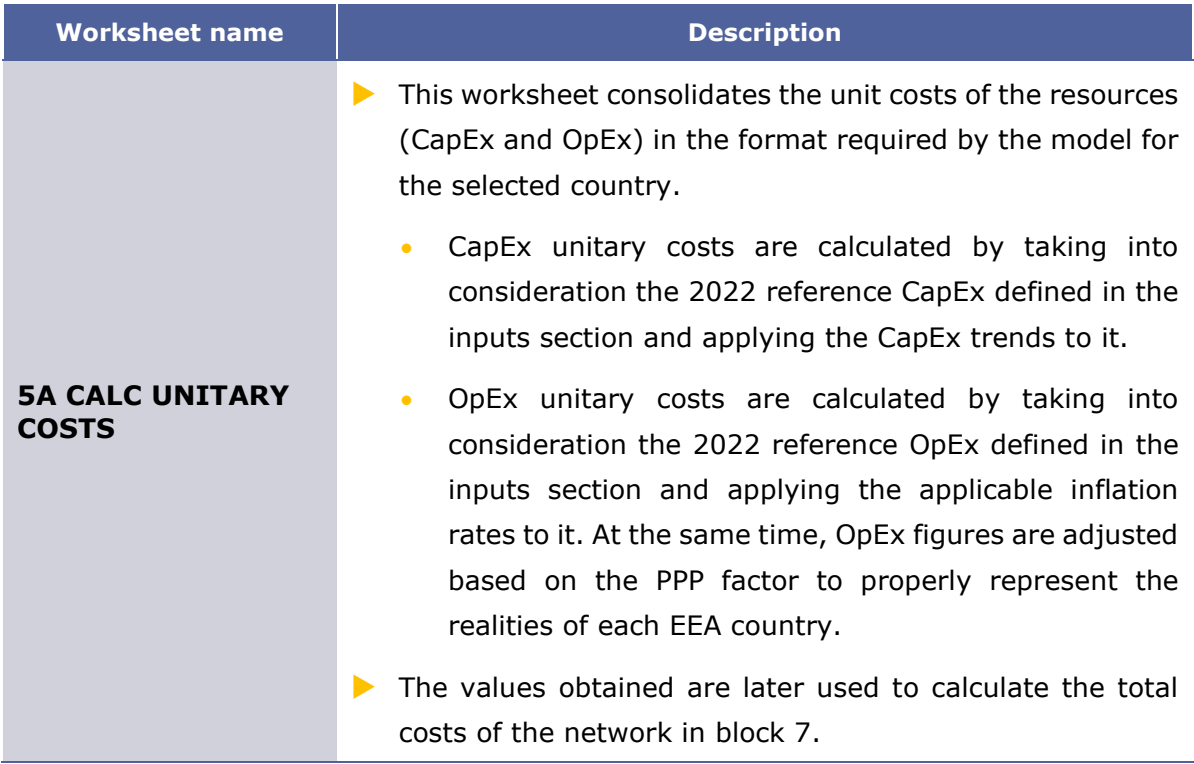

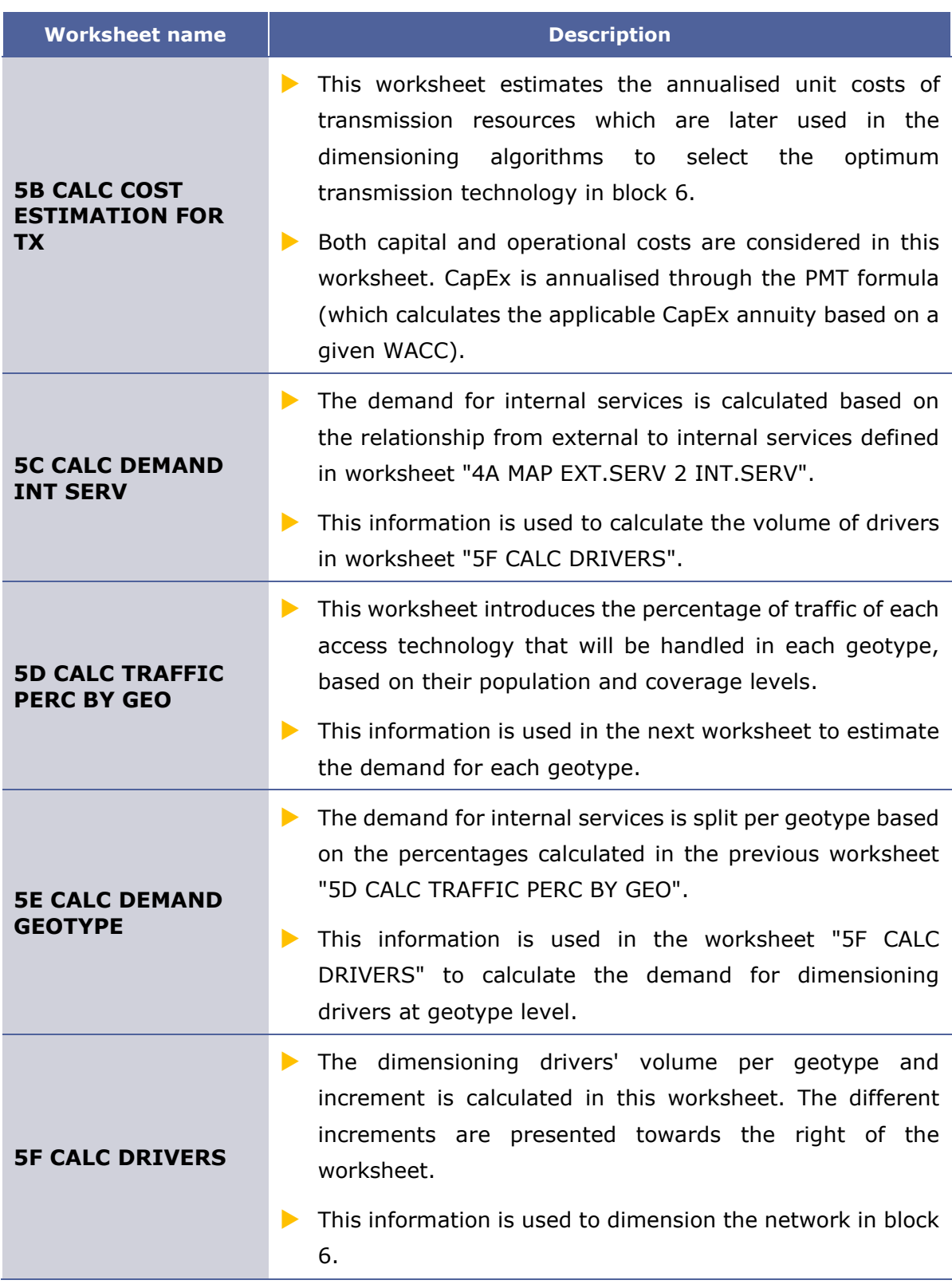

**Exhibit 2.8: Unit costs and drivers consolidation worksheets. [Source: Axon Consulting]**

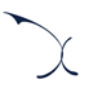

## <span id="page-16-0"></span>**2.1.8 Step 6: Network dimensioning**

This block includes eight (8) worksheets responsible for the network dimensioning, including the access, transmission and core sections. The descriptions of each of the worksheets included in this block are presented below:

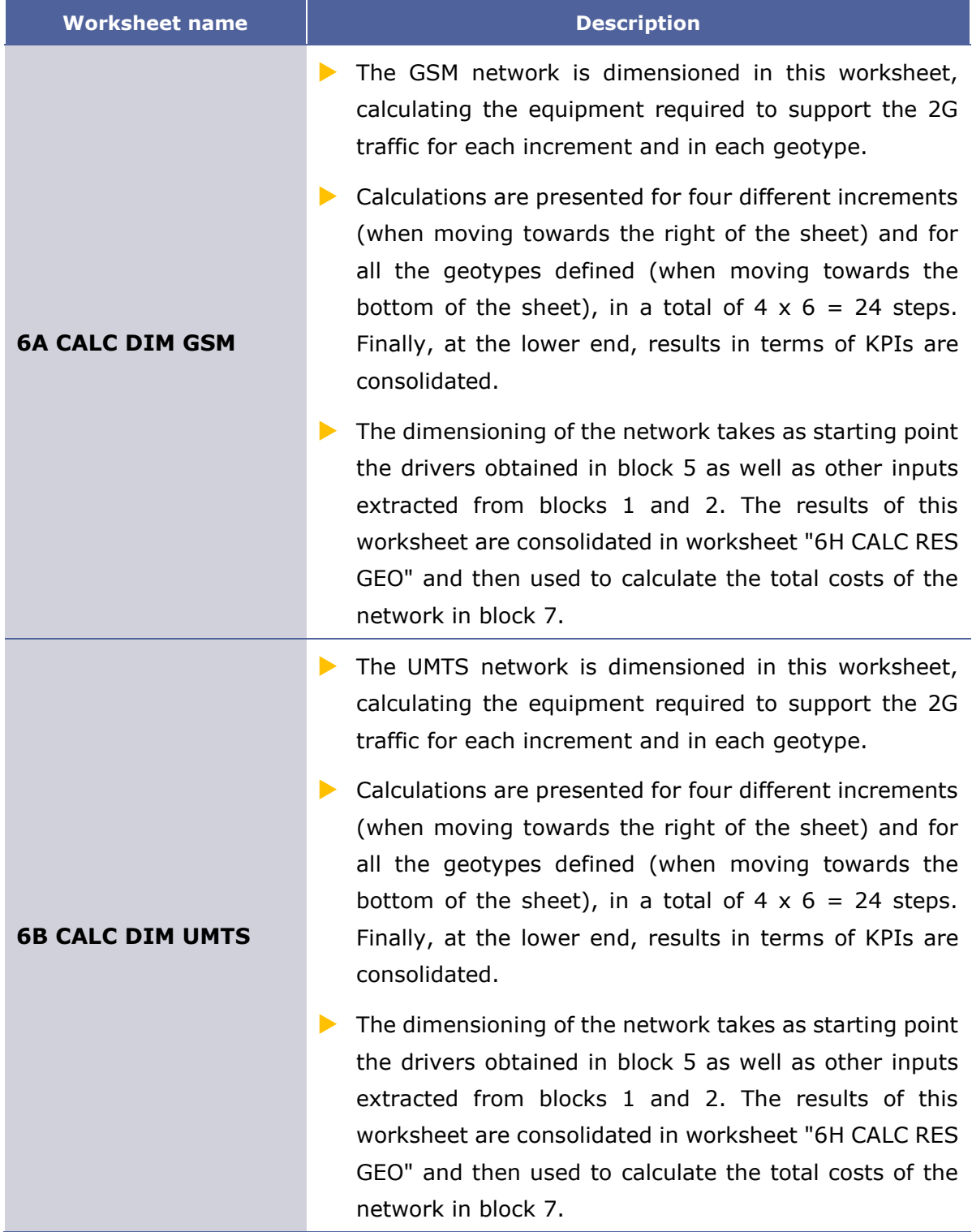

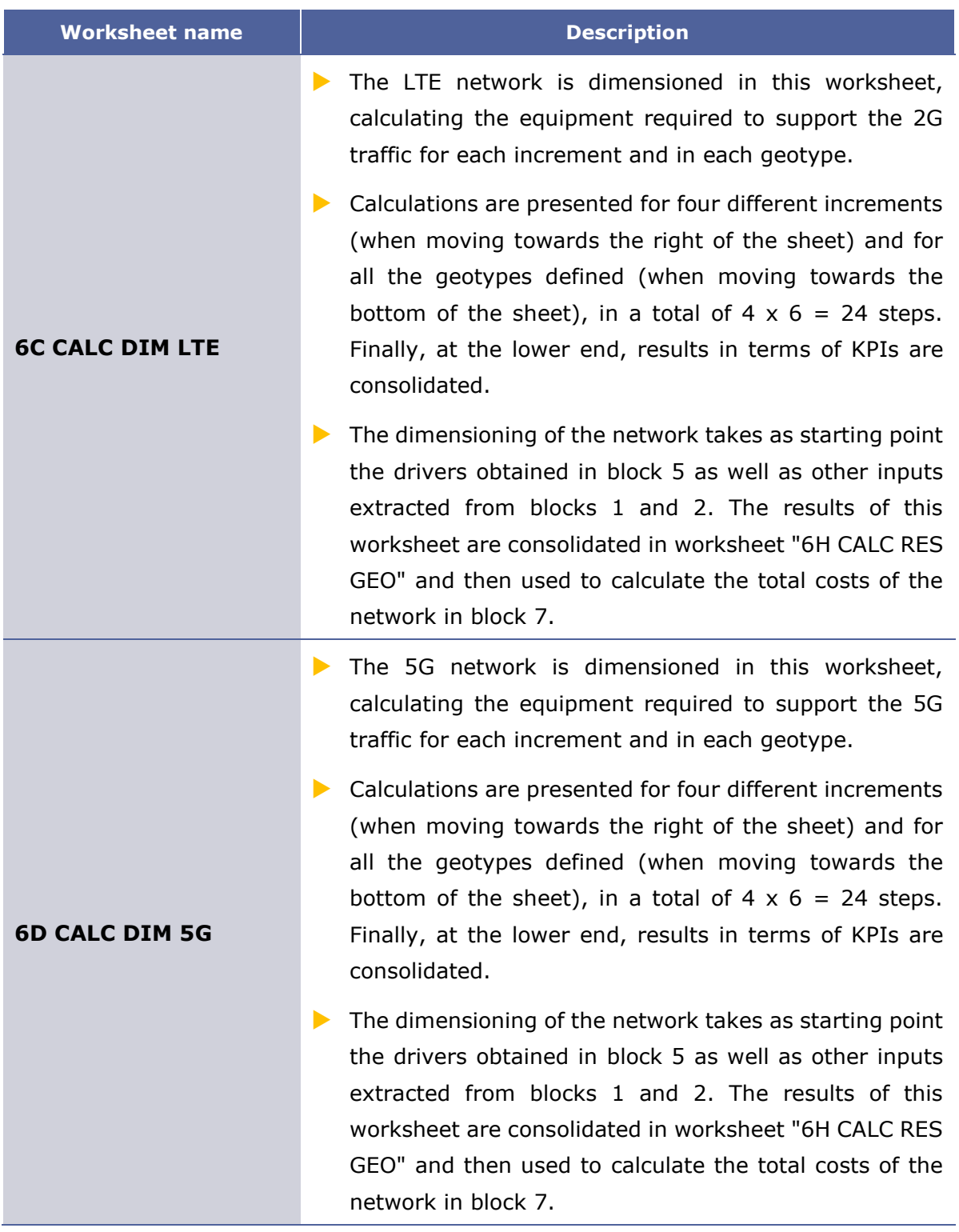

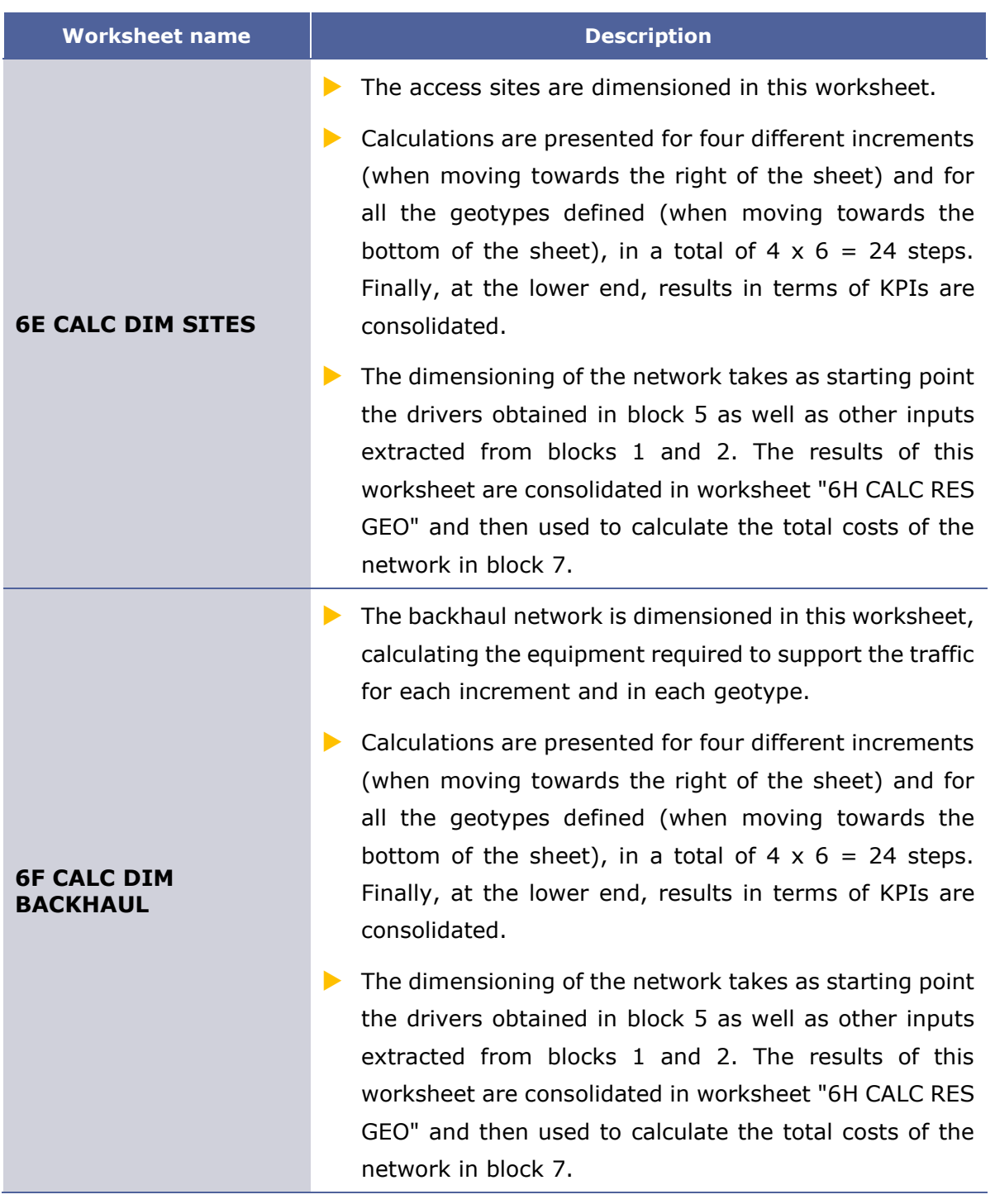

| <b>Worksheet name</b>   | <b>Description</b>                                                                                                    |
|-------------------------|----------------------------------------------------------------------------------------------------|
| <b>6G CALC DIM CORE</b> | The backbone and core networks are dimensioned in<br>$\blacktriangleright$<br>this worksheet, calculating the equipment required to<br>support the traffic for each increment and in each<br>geotype.                                                                                                    |
|                         | Calculations are presented for four different increments<br>$\blacktriangleright$<br>(when moving towards the right of the sheet) and for<br>all the geotypes defined (when moving towards the<br>bottom of the sheet), in a total of $4 \times 6 = 24$ steps.<br>Finally, at the lower end, results in terms of KPIs are<br>consolidated. |
|                         | The dimensioning of the network takes as starting point<br>the drivers obtained in block 5 as well as other inputs<br>extracted from blocks 1 and 2. The results of this<br>worksheet are consolidated in worksheet "6H CALC RES<br>GEO" and then used to calculate the total costs of the<br>network in block 7.                          |
| <b>6H CALC RES GEO</b>  | This worksheet consolidates the resources obtained in<br>$\blacktriangleright$<br>all the previous dimensioning worksheets (block 6).<br>The results of this sheet are subsequently employed for<br>▶<br>the calculation of the total costs associated to the<br>network in block 7.                                                       |

**Exhibit 2.9: Network dimensioning worksheets. [Source: Axon Consulting]**

<span id="page-19-0"></span>**2.1.9 Step 7: Costing and allocation**

This step contains five (5) worksheets related with the costing of resources and their allocation to services. A description of each of these worksheets is provided in the table below:

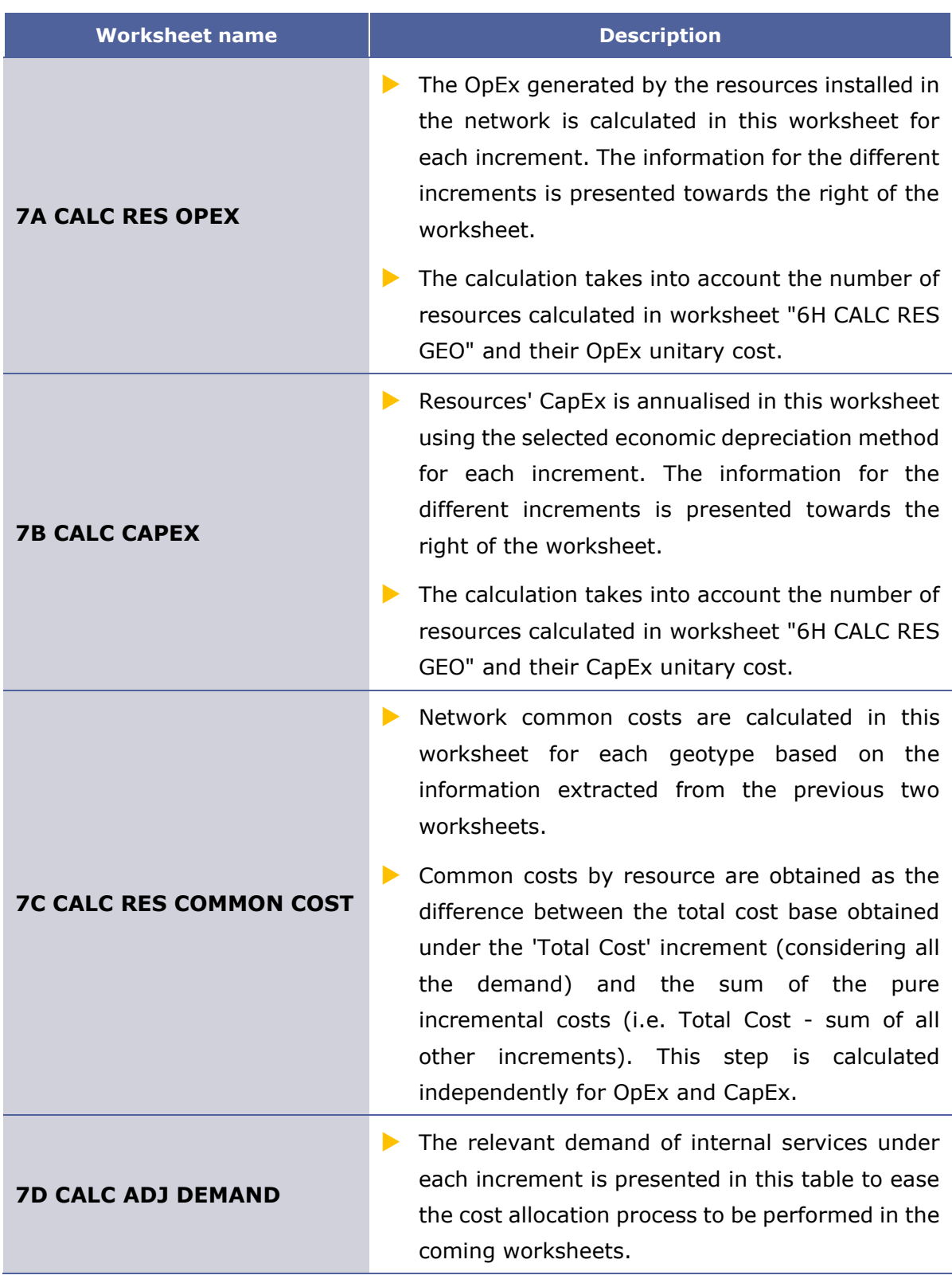

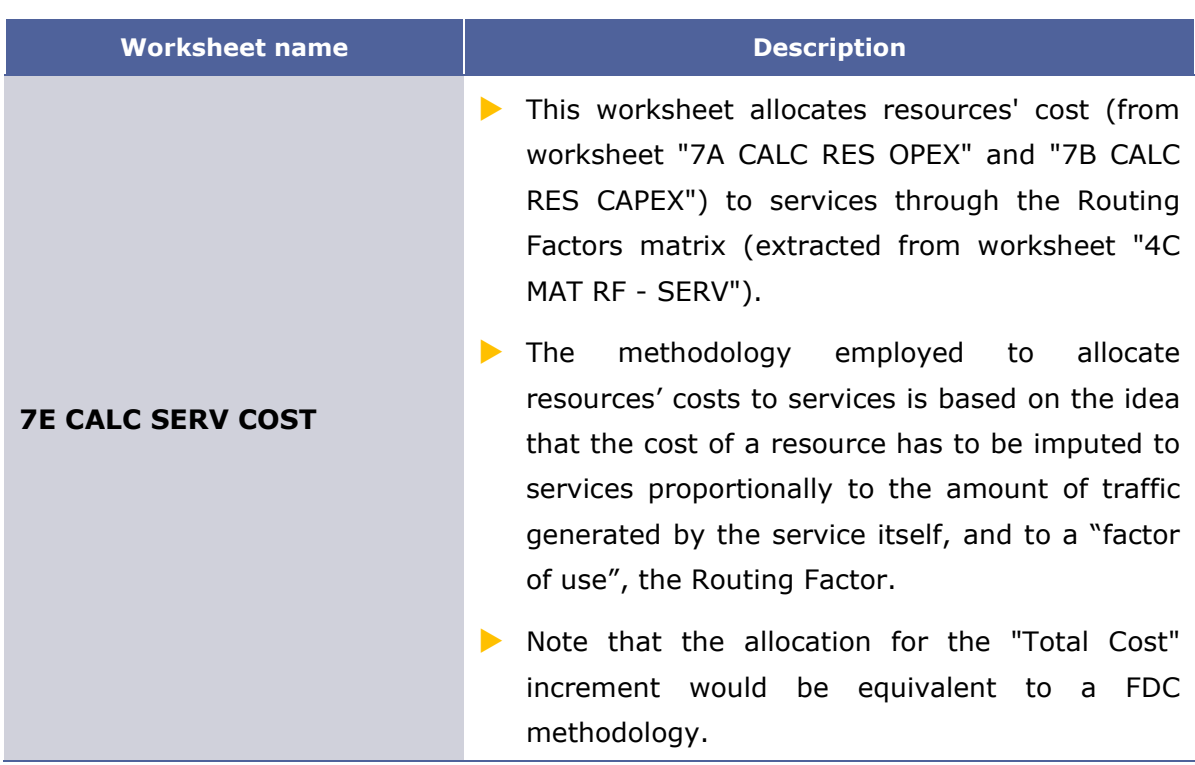

**Exhibit 2.10: Costing and allocation worksheets. [Source: Axon Consulting]**

### <span id="page-21-0"></span>**2.1.10 Step 8: LRIC and common costs calculation**

This step is responsible for obtaining the incremental and common costs of the services. The two (2) worksheets contained in this step are described below:

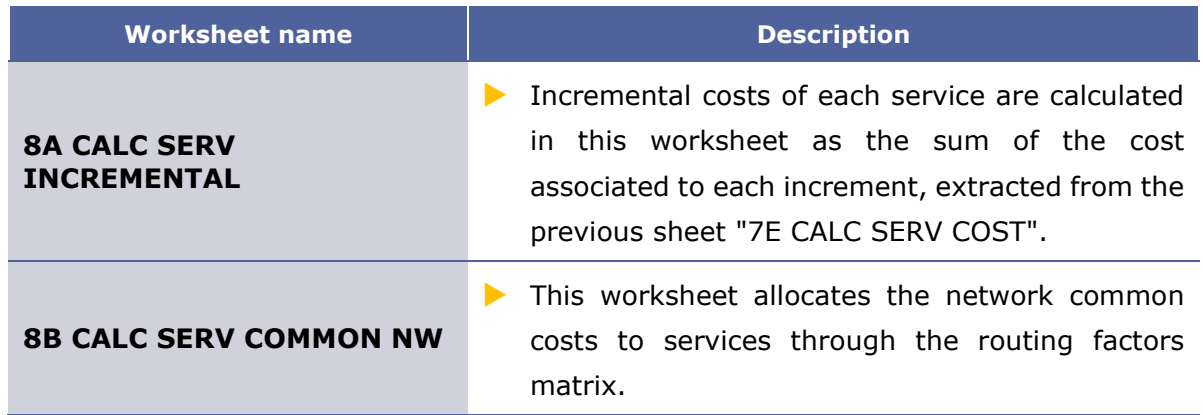

**Exhibit 2.11: LRIC and common costs calculation worksheets. [Source: Axon Consulting]**

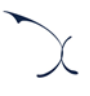

## <span id="page-22-0"></span>**2.1.11 Step 9: Outputs (Network perspective)**

The seven (7) worksheets included in this block are responsible for calculating the costs at service level under a network perspective. The description of each of these worksheets is provided below:

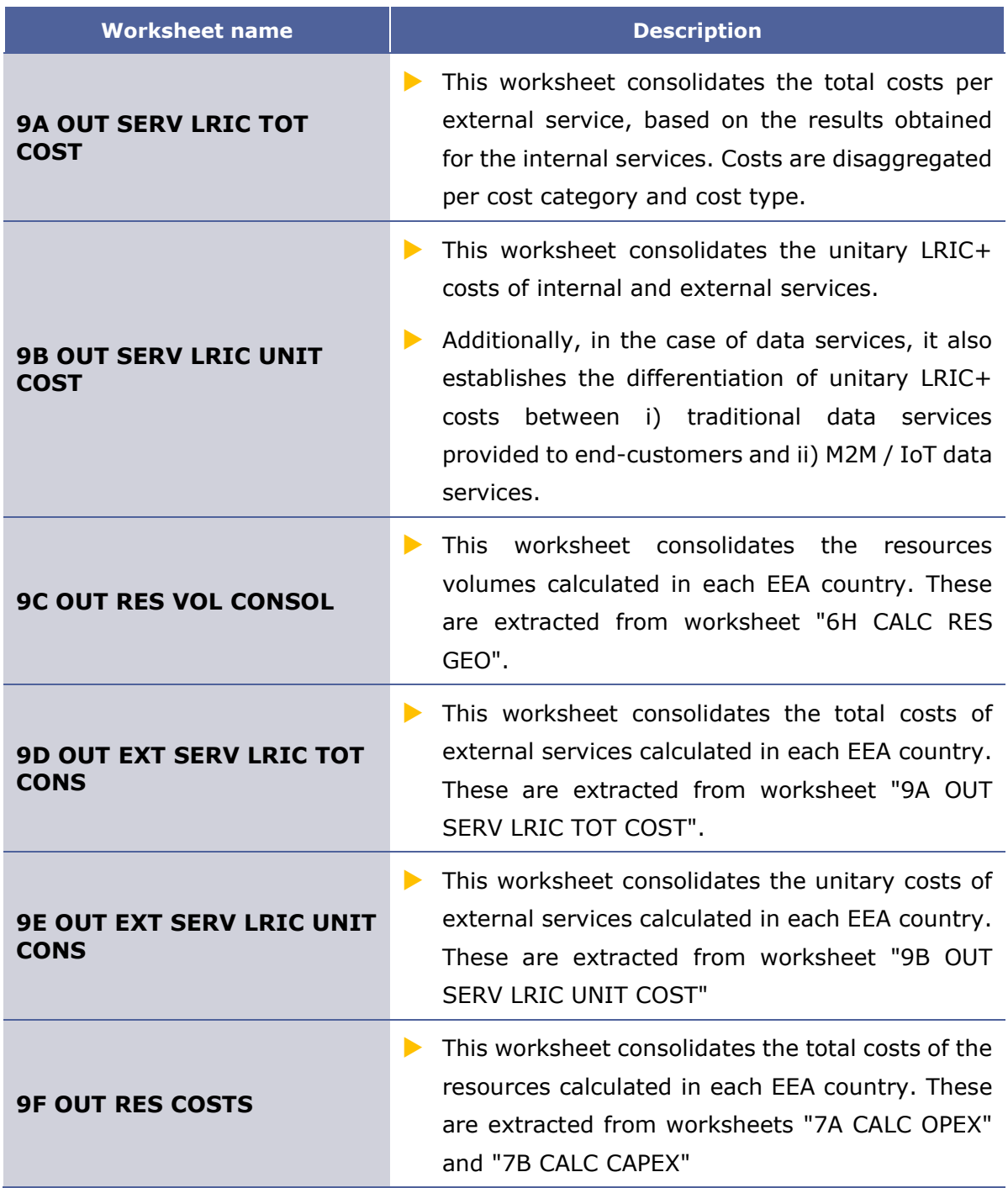

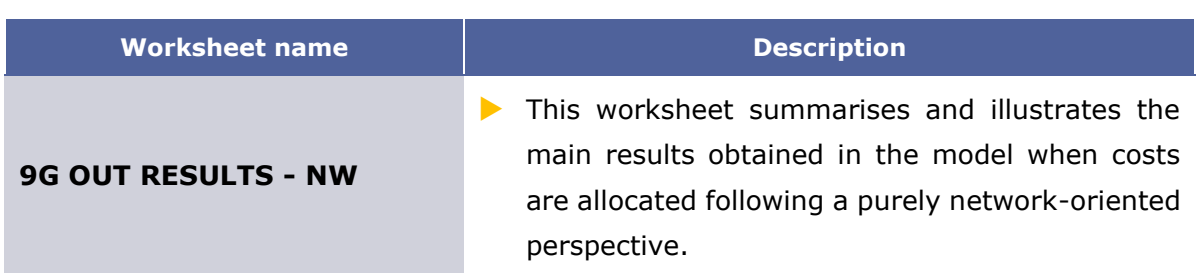

**Exhibit 2.12: Outputs worksheets – Network perspective. [Source: Axon Consulting]**

### <span id="page-23-0"></span>**2.1.12 Step 10: Outputs (Regulatory policy perspective)**

On the other hand, the worksheets included in this block show the results obtained at service level under a regulatory policy perspective. The worksheets within this block adapt the cost allocations performed in the network-perspective block in compliance with the prevailing regulation. A description of the five (5) worksheets presented in this block is provided below:

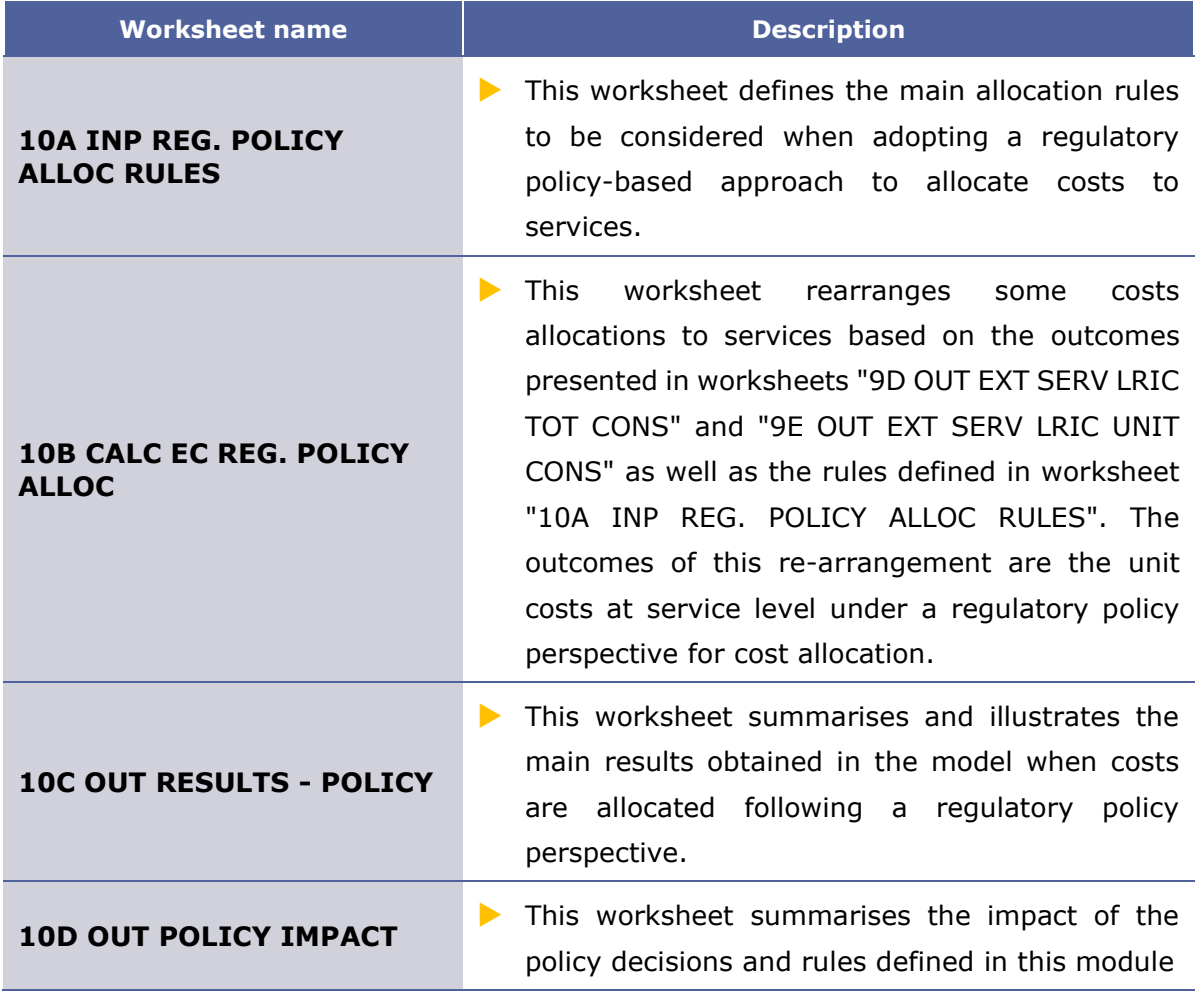

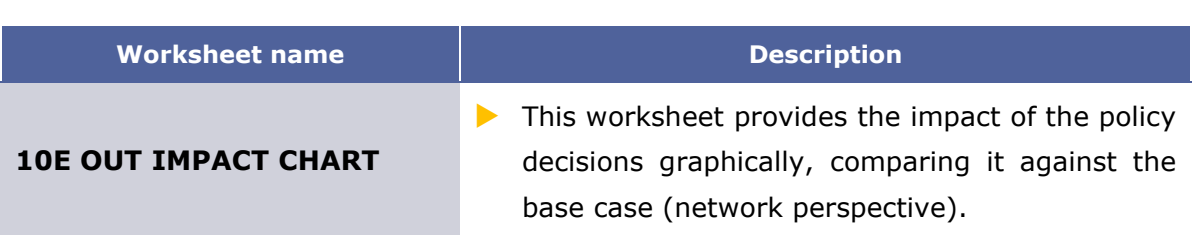

**Exhibit 2.13: Outputs worksheets – Regulatory policy perspective. [Source: Axon Consulting]**

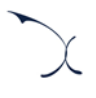

## <span id="page-25-0"></span>**3.Getting started**

#### **Computer requirements**

The costing model is an Excel file. To run the model, a computer with at least 1 GB of RAM memory and with Microsoft Excel version 2010 (or a newer version) is required. For enhanced performance, it is recommended to run the model on computers with at least 2 GB of RAM Memory.

#### **Opening the model**

The execution of the model is based on Macros (embedded programs in Visual Basic). Therefore, they need to be enabled to run the model. If Macros are not enabled when opening the model, the following warning message will appear<sup>3</sup>:

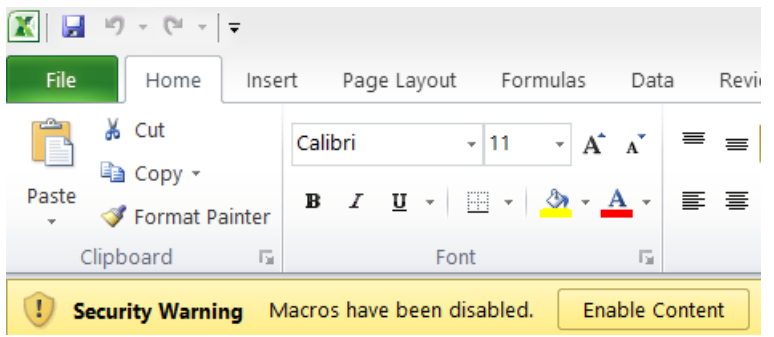

**Exhibit 3.1: Warning appearing in Microsoft Excel 2010 when the model is open and Macros are not enabled. [Source: Axon Consulting]**

<span id="page-25-1"></span>If the warning shown above appears, click the "Enable Content" button to enable Macros and be able to execute the model.

 $3$  If the warning shown in [Exhibit 3.1](#page-25-1) does not appear, disregard further steps described in this section.

## <span id="page-26-0"></span>**4. Understanding the control panel**

The control panel (or COVER) represents the main interface of the model to the user. This worksheet is used to select the model's main available options, configure the execution mode and run the model. The following figure shows a snapshot of the control panel.

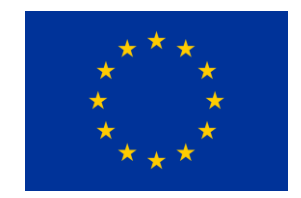

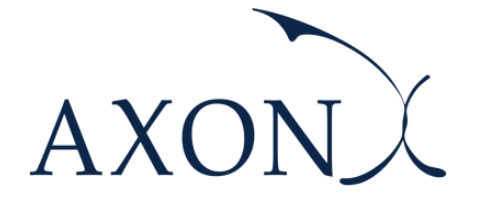

*Cost of Providing Roaming Wholesale Services*

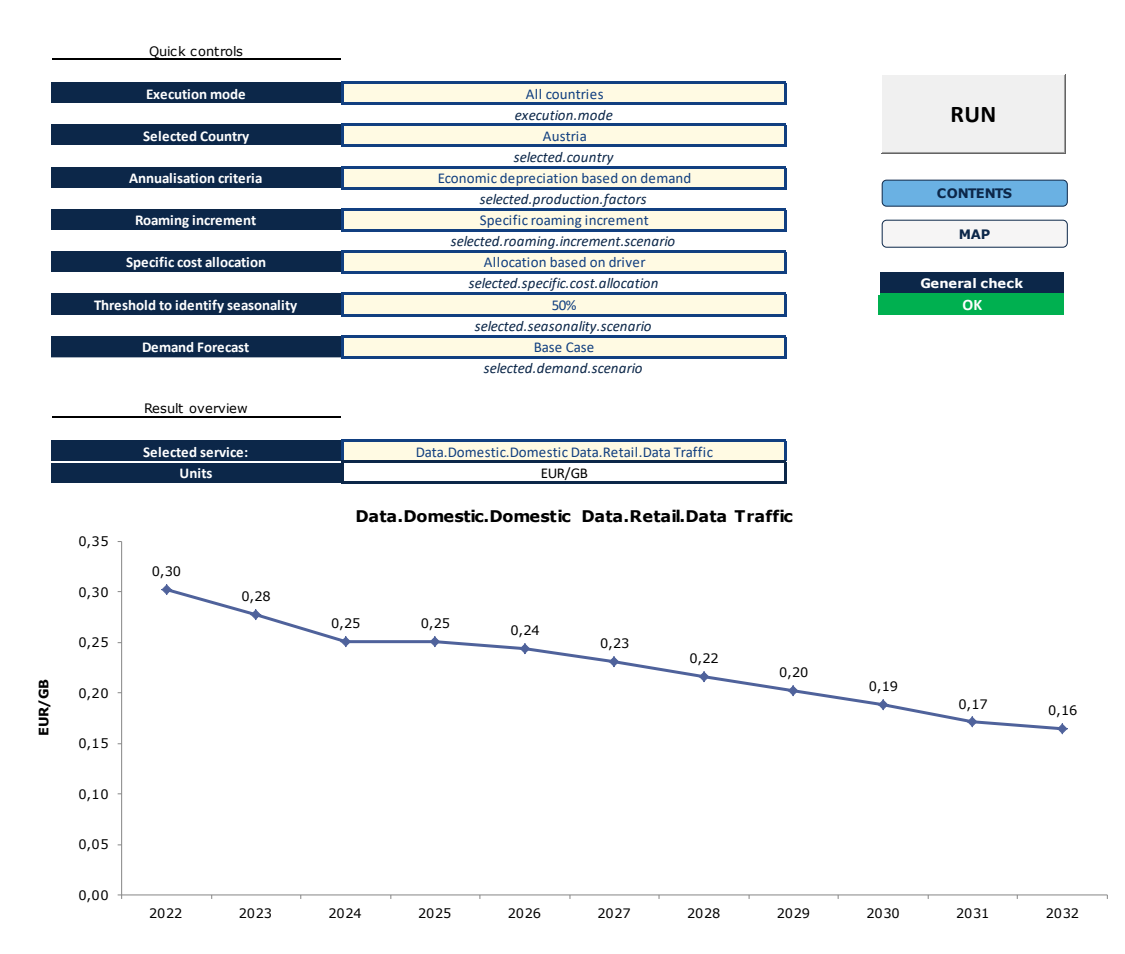

**Exhibit 4.1: Snapshot of the control panel [Source: Axon Consulting]**

### **Important warning: the model needs to be run in order to see the impact on the results of any change made in the control panel.**

The main options available to the user in the "Quick controls" section are described below:

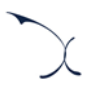

- **Execution mode:** This option allows the user to select between the execution modes described below:
	- "*Selected country*" mode: The model will be executed for the selected country in the scenarios panel (estimated execution time: 1 minute).
	- "*All countries*": The model will be executed for all the EU/EEA countries (estimated execution time: 30 minutes). In this case, each country is executed in order and its results are stored in block 9 worksheets.
- **Selected country:** Selection of the country to be executed when the "Selected country" mode is enabled. The user can select any of the EU/EEA countries.
- **Annualisation criteria:** The user can choose between two methodologies to calculate the economic depreciation of the assets in the model, namely:
	- "*Economic depreciation based on ARPU*": When this criterion is selected, the annualisation of assets is performed based on ARPU.
	- *"Economic depreciation based on demand*": When this criterion is selected, the annualisation of assets is performed based on services' demand.
- **Roaming increment:** This selection enables the user to choose whether to consider roaming traffic as a separate increment or to consider it together with the domestic traffic. The two scenarios are listed below:
	- *"Specific roaming increment"*: This scenario considers roaming traffic as a standalone increment. This is, under this scenario, three increments are defined: termination, domestic and roaming.
	- *"Joint roaming and domestic increment"*: This scenario considers roaming and domestic traffic together in a single increment. This is, under this scenario, two increments are defined: termination and other.

 **Specific cost allocation:** This selection enables the user to choose the allocation of the wholesale specific costs that are incurred in the provision of wholesale roaming and voice termination services. The wholesale specific costs are either driven by the total TAPS (Transferred account procedures) or the total GB. The two allocation modes are listed below:

- *"Allocation based on GB"*: This mode allocates all the wholesale specific costs based on the equivalent GB.
- *"Allocation based on driver"*: This mode allocates the wholesale specific costs based on the same drivers employed to build up the regression curves for wholesale specific costs (i.e. GB for some cost categories and TAPs for some others).

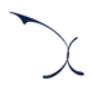

- **Threshold to identify seasonality:** This option allows stakeholders to run the model under different thresholds to identify seasonal patterns. The three scenarios defined are listed below:
	- *"50%*": Under this scenario areas are considered as seasonal when the traffic in the peak month (net of structural growth) is above the traffic in the average month by 50%.
	- *"30%*": Under this scenario areas are considered as seasonal when the traffic in the peak month (net of structural growth) is above the traffic in the average month by 30%.
	- *"10%":* Under this scenario areas are considered as seasonal when the traffic in the peak month (net of structural growth) is above the traffic in the average month by 10%.
- **Demand forecast:** This selectable allows stakeholders to assess the results produced by the model under different data traffic forecasts. The three alternative scenarios defined are described below:
	- *"Conservative":* The YoY growth rate of domestic data traffic is expected to decrease by 30% a year (e.g. 90%, 63%, 44%, 31%...).
	- *"Base Case*": This is the base-case scenario that was already considered in the first draft model. The YoY growth rate of domestic data traffic is expected to decrease by 20% a year (e.g. 90%, 72%, 58%, 46%...).
	- *"Aggressive*": The YoY growth rate of domestic data traffic is expected to decrease by 10% a year (e.g. 90%, 81%, 73%, 66%...).

**Important: For further information about the definition of these scenarios, please refer to the methodological approach document.**

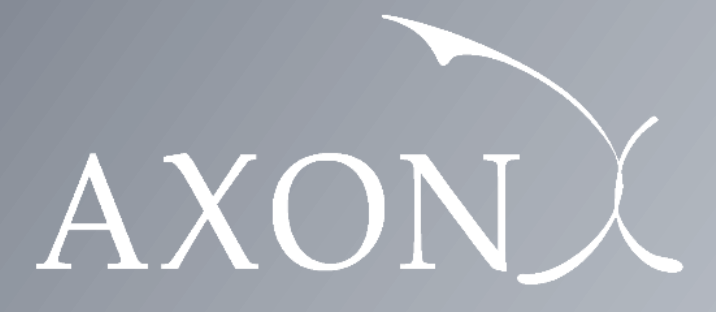

**Your Partner for Growth**

**[www.axonpartnersgroup.com](http://www.axonpartnersgroup.com/)**

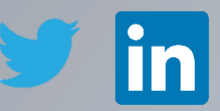